# End-Tidal Carbon Dioxide (EtCO<sub>2</sub>)

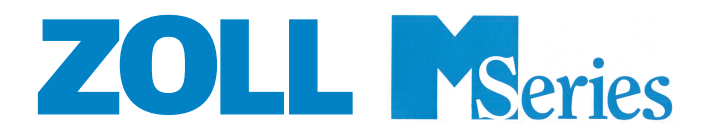

This issue date or revision level for this operation guide is shown on the front cover. ZOLL and M Series are trademarks of ZOLL Medical Corporation.

© 2002 by ZOLL Medical Corporation. All rights reserved

# **Product Description**

The **M Series** End-Tidal Carbon Dioxide (EtCO<sub>2</sub>) option continuously measures carbon dioxide and respiratory rate using a unique mainstream, solid-state infrared sensor called a Capnostat<sup>®</sup> \*. The Capnostat<sup>®</sup> sensor is attached to an airway adapter that connects to an endotracheal tube, similar airway, or disposable mouthpiece. Infrared light is generated by the sensor and beamed through the airway adapter to a detector on the opposite s ide of the airway. CO<sub>2</sub> (carbon dioxide), flowing through the airway adapter as a result of respiration, absorbs some of this infrared energy. The monitor determines CO<sub>2</sub> concentration in the breathing gases by measuring the amount of light absorbed by gases flowing through the airway. **End-Tidal Carbon Dioxide (EtCO<sub>3</sub>)** is displayed as a numerical value in millimeters of mercury (mmHg), percent (%), or kilopascals (kPa). In addition, a capnogram waveform may be displayed. This waveform is a valuable clinical tool that can be used to assess patient airway integrity and proper endotracheal tube (ET) placement.

Respiration rate is calculated by measuring the time interval between detected peaks of the EtCO<sub>2</sub> capnogram waveform. The technology differentiates between waveforms caused by breathing and those caused by cardiogenic oscillations and artifact.

# **How to Use This Manual**

This section explains how to set up and use the **M Series** End-Tidal Carbon Dioxide option. Important safety information relating to general use of the **M Series** End-Tidal Carbon Dioxide monitor appears in the "Safety Considerations" section of this manual.

The **M Series** Operator's Guide provides information operators need for the safe and effective use and care of the **M Series** products. It is important that persons using this device read and understand all the information contained within.

**Please thoroughly read both safety considerations and warnings sections before operating your M Series product.**

# EtCO<sub>2</sub> Accessories

- Capnostat<sup>®</sup> CO<sub>2</sub> Sensor and Cable
- Sensor Cable Holding Clips, bag of 5

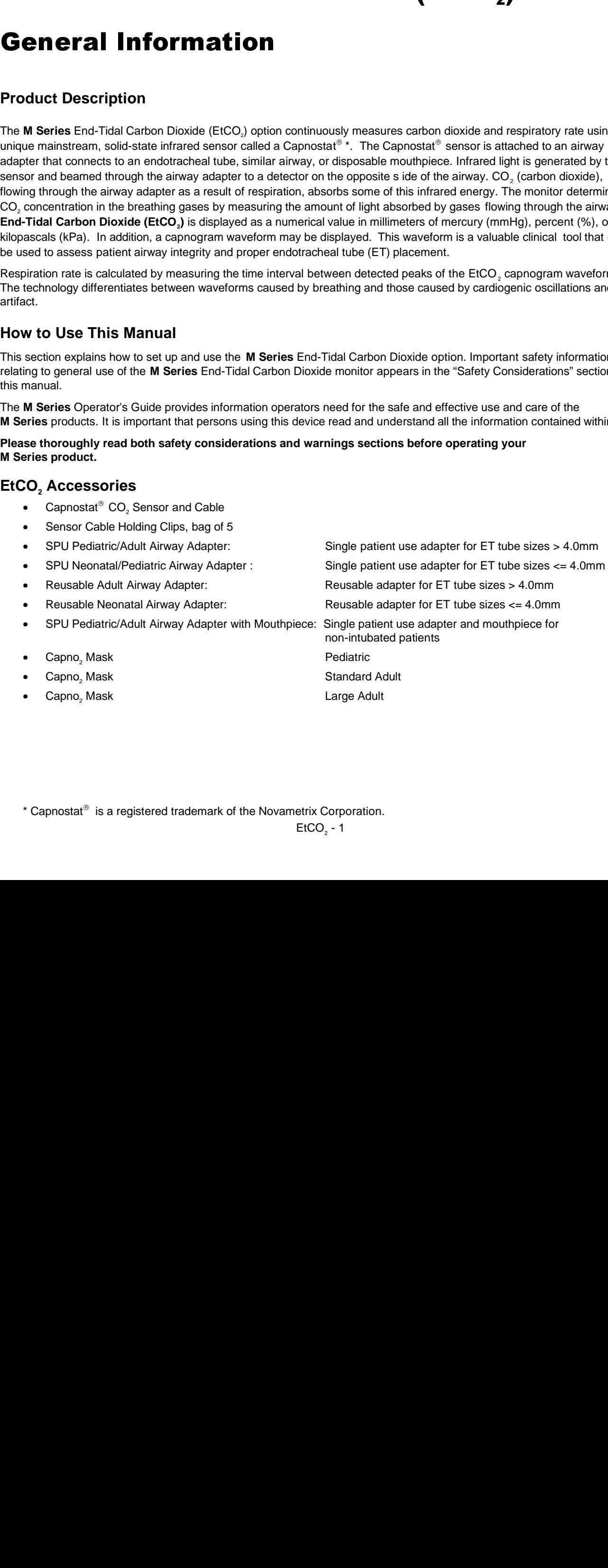

\* Capnostat<sup>®</sup> is a registered trademark of the Novametrix Corporation.

# **SAFETY CONSIDERATIONS**

## **Warnings**

#### **General**

- Before use, carefully read the **M Series** Operator's Guide and these operating instructions.
- The **M Series** EtCO<sub>2</sub> option is to be operated by qualified personnel only.
- The **M Series** EtCO<sub>2</sub> option should **NOT** be used as an apnea monitor.
- Do not immerse the **M Series** device, patient cables, sensors or airway adapters in water, solvents, or cleaning solutions.
- If the accuracy of any reading is suspect, first check the patient's vital signs by alternate means and then check the **M Series** EtCO<sub>2</sub> option for proper operation.
- If an alarm condition occurs while the alarms are suspended, the suspended alarm indications will only be visual displays and symbols.
- To ensure patient safety, the ECG-out jack and modem (if available) should only be connected to other equipment with galvanically isolated circuits.
- Elevated oxygen levels, nitrous oxide or halogenated agents contained in the breathing gases may degrade the accuracy of measurements made with the **M Series** EtCO<sub>2</sub> option. Oxygen compensation should be turned on if  $O<sub>2</sub>$  levels in excess of 60% are introduced. N<sub>2</sub>O compensation should be used if nitrous oxide is introduced into the airway circuit. The presence of Desflurane beyond 5% may positively bias the carbon dioxide reading by up to 3mmHg.
- As with all medical equipment, carefully route patient cabling to reduce the possibility of patient entanglement or strangulation.
- Do not touch the bed, patient, or any equipment connected to the patient during defibrillation. A severe shock can result. Do not allow exposed portions of the patient's body to come in contact with metal objects, such as a bed frame, as unwanted pathways for defibrillation current may result.

#### **Sensor and Airway Adapters**

- Use only ZOLL / Novametrix Capnostat<sup>®</sup> sensor and airway adapters.
- The disposable Airway Adapters and disposable airway adapter with mouthpiece are intended for single patient use. Do NOT reuse or sterilize these disposable adapters, as system performance will be compromised.
- Inspect the sensor and airway adapter connections to ensure correct positioning.
- Do not use a damaged sensor or airway adapter.
- Do not sterilize or immerse the sensor.
- Do not place adult airway adapters between the ET tube and the breathing circuit elbow as this may allow patient secretions to block the adapter windows.
- Position airway adapters with windows in a vertical, NOT a horizontal, position. This helps keep patient secretions from "pooling" on the windows.
- To prevent moisture from draining into the airway adapter, do NOT place the adapter in a gravity dependent position.
- Always ensure the integrity of the patient breathing circuit after insertion of the airway adapter by verifying a proper CO<sub>2</sub> waveform (capnogram) on the monitor display.
- Do not apply tension to the sensor cable.
- Do not store sensors at temperatures less than -10° C or greater than 55°C.
- Do not operate sensors at temperatures less than 10° C or greater than 40°C.

All sensor and airway adapter questions with regards to the Declaration of Conformity with European Union Directives should be directed to the authorized representative for Novametrix:

#### **Novametrix CE Contact**

European Compliance Services, Ltd. Oakdene House, Oak Road Watchfield, Swindon Wilts SN6 8TD, UK

# **Warranty (U.S. Only)**

(a) ZOLL Medical Corporation warrants to the original equipment purchaser that beginning on the date of installation, or thirty (30) days after the date of shipment from ZOLL Medical Corporation's facility, whichever first occurs, the equipment (other than accessories and electrodes) will be free from defects in materi al and workmanship under normal use and service for the period of one (1) year and two (2) years for Capnostat<sup>®</sup> sensors. During such period ZOLL Medical Corporation will, at no charge to the customer, either repair or replace (at ZOLL Medical Corporation's sole option) any part of the equipment found by ZOLL Medical Corporation to be defective in material or workmanship. If ZOLL Medical Corporation's inspection detects no defects in material or workmanship, ZOLL Medical Corporation's regular service charges shall apply. (b) ZOLL Medical Corporation shall not be responsible for any equipment defect, the failure of the equipment to perform any function, or any other nonconformance of the equipment, caused by or attributable to: (i) any modification of the equipment by the customer, unless such modification is made with the prior written approval of ZOLL Medical Corporation; (ii) the use of the equipment with any associated or complementary equipment, (iii) installation or wiring of the equipment other than in accordance with ZOLL Medical Corporation's instructions. (c) This warranty does not cover items subject to normal wear and burnout during use, including but not limited to lamps, fuses, batteries, patient cables and accessories. (d) The foregoing warranty constitutes the exclusive remedy of the customer and the exclusive liability of ZOLL Medical Corporation for any breach of any warranty related to the equipment supplied hereunder. (e) Limitation of Liability: ZOLL shall not in any event be liable to Purchaser, nor shall Purchaser recover, for special, incidental or consequential damages resulting from any breach of warranty, failure of essential purpose, or under any other legal theory including but not limited to lost profits, lost savings, downtime, goodwill, damage to or replacement of equipment and property, even if ZOLL has been advised of the possibility of such damages.

THE WARRANTY SET FORTH HEREIN IS EXCLUSIVE AND ZOLL MEDICAL CORPORATION EXPRESSLY DISCLAIMS ALL OTHER WARRANTIES WHETHER WRITTEN, ORAL, IMPLIED, OR STATUTORY, INCLUDING BUT NOT LIMITED TO ANY WARRANTIES OF MERCHANTABILITY OR FITNESS FOR A PARTICULAR PURPOSE.

For additional information, please call ZOLL Medical Corporation at 1-800-348-9011 (in Massachusetts: 1-781-229-0020). International customers should call the nearest authorized ZOLL Medical Corporation service center.

# **Software License**

#### **Read this Operator's Manual and License agreement carefully before operating any of the M Series products**.

Software incorporated into the system is protected by copyright laws and international copyright treaties as well as other intellectual property laws and treaties. This software is licensed, not sold. By taking delivery of and using this system, the Purchaser signifies agreement to and acceptance of the following terms and conditions:

- **1. Grant of License:** In consideration of payment of the software license fee which is part of the price paid for this product ZOLL Medical Corporation grants the Purchaser a non-exclusive license, without right to sublicense, to use the system software in object-code form only.
- **2. Ownership of Software/Firmware:** Title to, ownership of and all rights and interests in the system software and all copies thereof remain at all times vested in the manufacturer, and Licensors to ZOLL Medical Corporation and they do not pass to Purchaser.
- **3. Assignment:** Purchaser agrees not to assign, sublicense or otherwise transfer or share its rights under the license without the express written permission of ZOLL Medical Corporation.
- **4. Use Restrictions:** As the Purchaser, you may physically transfer the products from one location to another provided that the software/firmware is not copied. You may not disclose, publish, translate, release or distribute copies of the sof tware/firmware to others. You may not modify, adapt, translate, reverse engineer, decompile, crosscompile, disassemble or create derivative works based on the software/firmware.

#### **NO IMPLIED LICENSE**

Possession or purchase of this device does not convey any express or implied license to use the device with replacement parts which would, alone, or in combination with this device, fall within the scope of one or more of the patents relating to this device.

#### **EtCO**, Indications for Use

The ZOLL **M Series** EtCO<sub>2</sub> option with Novametrix technology and Capnostat<sup>®</sup> sensor is indicated for the continuous noninvasive monitoring of end tidal carbon dioxide (EtCO<sub>2</sub>) and respiration rate in patients requiring ventilator support, transport, and anesthesia. The **M Series** EtCO<sub>2</sub> option is designed to monitor adult, pediatric, and neonatal patients.

The following substances can influence  $CO<sub>2</sub>$  measurements made with the Capnostat<sup>®</sup> Sensor: elevated oxygen levels, nitrous oxide, and halogenated agents. The **M Series** EtCO<sub>2</sub> option allows the user to enable high oxygen and/or nitrous oxide compensation. Halogenated anesthetic agents alter CO<sub>2</sub> readings but the **M Series** will monitor CO<sub>2</sub> within specifications when these agents are present at normal clinical levels. The presence of desflurane in the exhaled breath beyond normal values (5-6%) may positively bias measured Carbon Dioxide values by up to an additional 2-3 mmHg.

The **M Series** EtCO<sub>2</sub> option is intended for use only with the ZOLL / Novametrix Capnostat<sup>®</sup> sensor and airway adapters.

#### EtCo<sub>2</sub> Setup

The numeric EtCO<sub>2</sub> value is displayed in units of mmHg unless configured for percent or kPa. Refer to the **M Series** Configuration Guide (Part No. 9650-0201-01) for instructions on how to configure alternate units of measure.

Attach the Capnostat<sup>®</sup> sensor cable to the  $CO<sub>2</sub>$  connector at the rear of the **M Series** product.

Turn the selector switch to **MONITOR** or **ON**.

Wait for the CO<sub>2</sub> sensor to warm up. The message "WARM UP" is displayed in the CO2 data field typically for less than one minute while the sensor warms to operating temperature. The message disappears when the sensor is ready for use.

#### **CapnostatSENSOR ZERO**

The first time a particular Capnostat<sup>®</sup> sensor is connected to the monitor a "ZERO CO2 SENSOR" message will be displayed. Place the Capnostat<sup>®</sup> sensor on the "0" cell located on the sensor cable (see Figure 1).

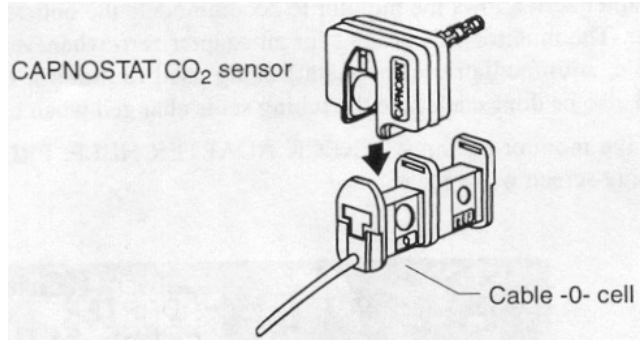

The sensor zero will be performed automatically and a "ZEROING CO2 SENSOR" message will be displayed typically for 15 seconds.

The **M Series** retains the sensor's zero calibration settings during and after its use. When a previously used sensor is reconnected to the **M Series**, sensor zeroing does not need to be repeated.

The sensor's calibration can be checked by placing the sensor on the "REF" cell for 5 or more seconds (see Figure 2).

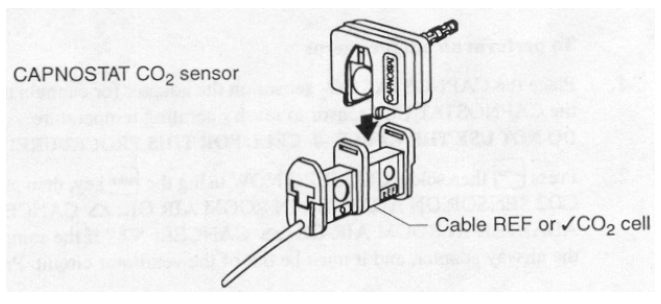

**Figure 2**

An EtCO<sub>2</sub> value of 38mmHg +/- 2 mmHg should be displayed.

## **Warning**

Removing the capnostat sensor from the "REF" cell before the 5 second calibration check period has elapsed will result in a need to rezero the sensor and the airway adaptor.

Attach the airway adapter to the Capnostat<sup>®</sup> sensor and perform an Airway Adapter zero if necessary.

#### **Airway Adapter Zero**

Adapter zeroing is required after switching between different airway adapter types.

Press the "**Param.**" softkey, select the "**EtCO2"** menu item, and then press "**Enter**".

Press the "**Zero**" softkey.

Place the sensor with the adapter installed away from all sources of CO<sub>2</sub> (including the patient's -- and your own -exhaled breath and ventilator exhaust valves).

Select "**Start"** using the **"Zero"** softkey, then press **"Enter"**.

"ZEROING CO2 ADAPTER" is displayed. The Airway Adapter zeroing process is typically finished within 15 seconds.

**Figure 1**

#### **SELECTING AN AIRWAY ADAPTER**

Select an airway adapter based on the patient's size, ET tube diameter and monitoring situation. For more information refer to the following table or contact ZOLL Medical Corporation.

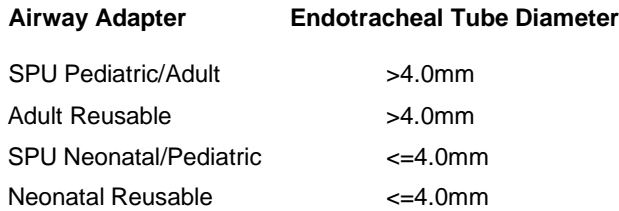

#### **DIRECTIONS FOR USE OF THE REUSABLE ADULT AND NEONATAL AIRWAY ADAPTERS**

Reusable Adult Airway adapters should be used when monitoring intubated patients with Endotracheal Tube diameters greater than 4.0mm. Reusable Neonatal Airway Adapters should be used when monitoring intubated patients with Endotracheal Tube diameters less than or equal to 4.0mm. Alternatively, disposable airway adapters may be used.

- 1. Verify that the airway adapter windows are clean and dry. Clean or replace the adapter if necessary.
- 2. Snap the airway adapter into the Capnostat<sup>®</sup> sensor. Align the arrow on the bottom of the airway adapter with the arrow on the bottom of the Capnostat<sup>®</sup>. Press the sensor and airway adapter together until they "click".
- 3. Perform an airway adapter zero (as described below) if switching between different airway adapter types. Press the "**Param.**" softkey and select the EtCO2 menu item then press "**Enter**". Place the sensor with the adapter installed away from all sources of  $CO<sub>2</sub>$ (including the patient's -- and your own -- exhaled breath and ventilator exhaust valves). Press the "**Zero"** softkey until the **"Start"** menu item is highlighted, then press **"Enter"**. "ZEROING CO2 ADAPTER" will be displayed for approximately 15 seconds.
- 4. When using the Adult Airway Adapter, place the Capnostat<sup>®</sup>/Airway Adapter assembly at the proximal end of the airway circuit between the elbow and the ventilator circuit wye. Do not place the airway adapter between the ET tube and the elbow as this may allow patient secretions to block the adapter windows. Position the airway adapter with its windows in a vertical, NOT a horizontal, position. This helps keep patient secretions from "pooling" on the windows. If pooling does occur, the airway adapter may be removed from the circuit, rinsed with water and reinserted into the circuit. To prevent moisture from draining into the airway adapter, do NOT place the

airway adapter in a gravity dependent position. See Figure 3.

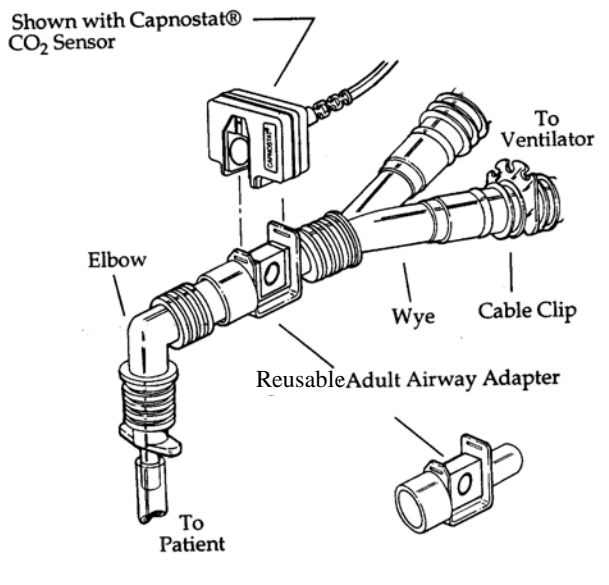

**Figure 3** 

- 5. Check that connections have been made correctly by verifying the presence of a proper CO<sub>2</sub> waveform on the **M Series** display.
- 6. The sensor cable should face away from the patient. To secure the sensor cable safely out of the way, attach Sensor Cable Holding Clips to the airway tubing, then connect the sensor cable to the clips.

#### **DIRECTIONS FOR USE OF THE SINGLE PATIENT USE PEDIATRIC/ADULT AIRWAY ADAPTER AND THE NEONATAL/PEDIATRIC AIRWAY ADAPTER**

Disposable Pediatric/Adult Airway adapters should be used when monitoring intubated patients with Endotracheal Tube diameters greater than 4.0mm. Disposable Neonatal/Pediatric Airway Adapters should be used when monitoring intubated patients with Endotracheal Tube diameters less than or equal to 4.0mm. Alternatively, reusable airway adapters may be used.

**Caution:** The disposable Pediatric/Adult Airway Adapter is intended for single patient use. Do NOT reuse or sterilize the adapter as system performance will be compromised.

- 1. Remove adapter from the package. Verify the adapter is intact.
- 2. Snap the airway adapter into the Capnostat<sup>®</sup> sensor. Align the arrow on the bottom of the airway adapter with the arrow on the bottom of the Capnostat<sup>®</sup>. Press the sensor and airway adapter together until they "click".
- 3. Perform an airway adapter zero (as described below) if switching between different airway adapter types. Press the "**Param.**" softkey and select the EtCO2 item then press "**Enter**". Place the sensor with the adapter installed away from all sources of CO<sub>2</sub> (including the patient's -- and your own -- exhaled breath and ventilator exhaust valves). Press the "**Zero"** softkey until the **"Start"** menu item is highlighted, then press **"Enter"**. "ZEROING CO2 ADAPTER" will be displayed for approximately 15 seconds.
- 4. When using the Neonatal/Pediatric Airway Adapter, place the Capnostat<sup>®</sup> /Airway Adapter assembly at the proximal end of the airway circuit between the endotracheal tube and the ventilator circuit wye. Position the airway adapter with its windows in a vertical, NOT a horizontal, position. This helps keep patient secretions from "pooling" on the windows. If pooling does occur, the airway adapter may be removed from the circuit, rinsed with water and reinserted into the circuit. To prevent moisture from draining into the airway adapter, do NOT place the airway adapter in a gravity dependent position (see Figure 4).

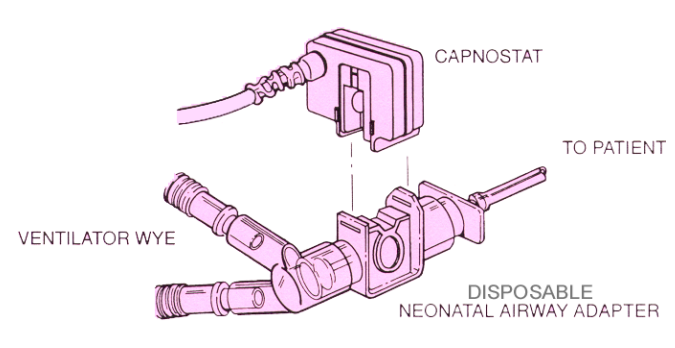

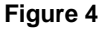

- 5. Check that connections have been made correctly by verifying the presence of a proper CO<sub>2</sub> waveform on the **M Series** display.
- 6. The sensor cable should face away from the patient. To secure the sensor cable safely out of the way, attach Sensor Cable Holding Clips to the airway tubing, then connect the sensor cable to the clips.

#### **DIRECTIONS FOR USE OF THE SINGLE PATIENT USE PEDIATRIC/ADULT AIRWAY ADAPTER WITH MOUTHPIECE**

The disposable Pediatric/Adult airway adapter with mouthpiece can be used for spot checking CO<sub>2</sub> on nonintubated adult or pediatric patients.

**Caution:** The disposable Pediatric/Adult Airway Adapter with mouthpiece is intended for single patient use. Do NOT reuse or sterilize the adapter, as system performance will be compromised.

- 1. Remove adapter with mouthpiece from the package. Verify that the adapter and mouthpiece are intact and securely fastened to each other.
- 2. Snap the airway adapter into the Capnostat<sup>®</sup> sensor. Align the arrow on the bottom of the airway adapte r with the arrow on the bottom of the Capnostat<sup>®</sup>. Press the sensor and airway adapter together until they "click".
- 3. Perform an airway adapter zero (as described below) if switching between different airway adapter types. Press the "**Param**." softkey; select the EtCO2 menu item then press "**Enter**". Press the "**Zero"** softkey. Place the sensor with the adapter installed away from all sources of CO<sub>2</sub> (including the patient's -- and your own -- exhaled breath and ventilator exhaust valves). Press the "**Zero"** softkey until the "**Start**" menu item is selected then press the "**Enter**" softkey. "ZEROING CO2 ADAPTER" is displayed and is finished typically within 15 seconds.
- 4. Patient should seal his or her mouth completely around the mouthpiece and breathe normally (see Figure 5).

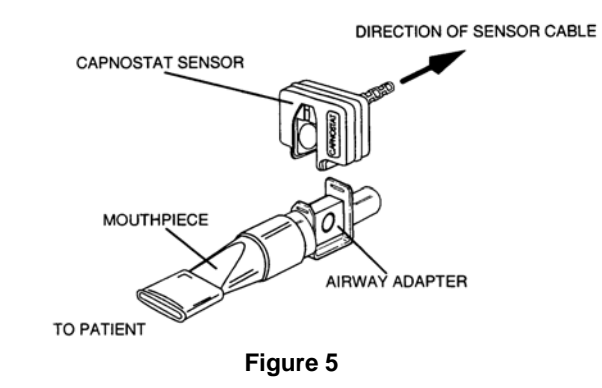

#### **CLEANING SENSOR AND AIRWAY ADAPTERS**

#### **Cleaning the Capnostat® CO<sub>2</sub> Sensor**

- 1. Clean the sensor surfaces with a damp cloth.
- 2. Ensure the sensor windows are clean and dry.
- 3. Do not immerse the Capnostat<sup>®</sup>.
- 4. Do not attempt to sterilize the Capnostat<sup>®</sup>.

#### **Cleaning the Reusable Airway Adapters**

- 1. The reusable Adult and Neonatal Airway Adapters may be cleaned by rinsing in a warm soapy solution, followed by soaking in a liquid disinfectant (refer to the disinfectant manufacturer's instructions for use). It should then be rinsed with sterile water and dried.
- 2. Before reusing the adapter, ensure the windows are dry and residue-free, and that the adapter has not been damaged during handling or by the cleaning process.

## **How EtCO<sub>2</sub>** is Displayed

The **M Series** End-Tidal CO<sub>2</sub> option monitors both CO<sub>2</sub> and respiration rate. The results of this monitoring are displayed in the "CO2" field located in the upper left side of the **M Series** display. The **M Series** EtCO<sub>2</sub> option displays the maximum concentration of carbon dioxide detected during each breath. This maximum  $CO<sub>2</sub>$  concentration usually occurs at the end of expiration, thus the term "End Tidal CO<sub>2</sub>" or EtCO<sub>2</sub>. The numeric EtCO2 value is displayed as "CO2 mmHg" if the units mmHg has been configured. Alternately the units of percent or kPa may be configured. Refer to the **M Series** Configuration Guide (Part No. 9650- 0201-01) for instructions on how to configure alternate units of measure. The number of breaths per minute is displayed and labeled "RR" for respiration rate. In addition, a capnogram waveform may be selected using the "**Wave2"** softkey.

## **PHYSIOLOGICAL MONITORING**

The physiological monitoring menu includes the following softkeys: "**Param**", "**Wave2**", "**ID#**, "**Alarms**," and "**12 Lead**."

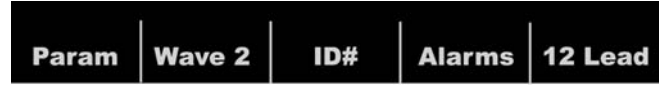

#### "**Param" Softkey**

When the "**Param**" softkey is pressed the following softkeys will be displayed: "**Select**", "**Enter**", and "**Return**".

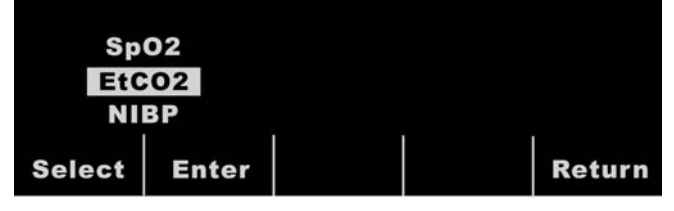

Pressing the "**Select**" softkey will scroll the highlighted area among the different available physiological monitoring functions. Pressing the "**Enter**" softkey allows the user to select the function that is highlighted. Pressing the "**Return**" softkey allows the user to return to the physiological monitoring menu.

Selecting the  $ECO<sub>2</sub>$  parameter causes the following softkeys to appear: "**Zero**", "**Average**", "**Comp**.", "**Zoom**", and "**Return**". Note that the **Zoom** softkey is only displayed if the capnograph waveform is also displayed.

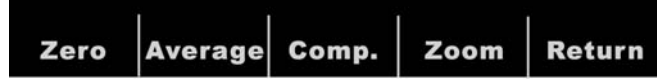

## **"Zero" Softkey**

Adapter zeroing compensates for the optical differences between airway adapters and should be performed whenever the Airway adapter type has been changed.

Adapter zeroing may also be necessary if the monitor displays "ZERO CO, ADAPTER?".

Pressing the "**Zero**" softkey causes the start/cancel menu to appear. Pressing the "**Zero**" softkey again toggles the highlight between "Start" and "Cancel".

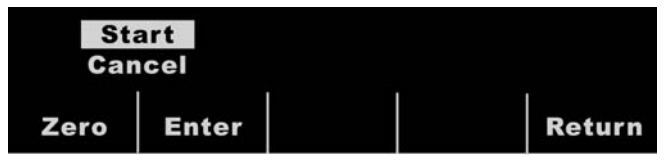

Pressing the "**Enter**" softkey with Start highlighted initiates zeroing of the adapter. The message "ZEROING CO2 ADAPTER" will be displayed during the zeroing process, which is typically finished in 15 seconds.

The "Cancel" selection halts the adapter zeroing process. Pressing "**Enter**" allows the user to enter the highlighted selection. Pressing "**Return**" will return the user to the EtCO<sub>2</sub> submenu.

#### **"Average" Softkey**

The **M Series** provides three (3) different time periods over which the highest EtCO<sub>2</sub> values are averaged: 1 breath, 10 seconds (default) and 20 seconds.

The user can select the averaging period by pressing the "**Average**" softkey. When the "**Average**" softkey is pressed the following softkeys will be displayed: "**Average**", "**Enter**", and "**Return**".

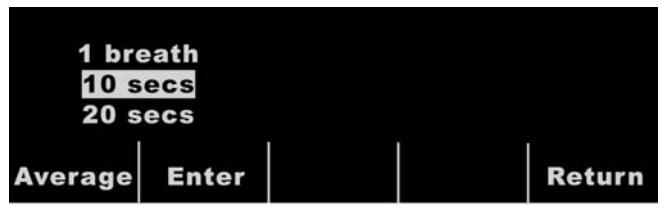

Pressing the "**Average**" softkey will scroll the highlighted area among the different averaging periods of 1 breath, 10 seconds and 20 seconds.

Pressing the "**Enter**" softkey allows the user to select the highlighted averaging period. Pressing the "**Return**" softkey returns the user to the EtCO<sub>2</sub> submenu. Pressing the "**Return**" softkey again will return the user to the physiological monitoring menu.

#### **"Comp" Softkey**

The **M Series** provides the ability to compensate for elevated levels of oxygen and/or the presence of nitrous oxide. Oxygen compensation should be activated when oxygen levels in excess of 60% are present in the airway circuit. Nitrous oxide compensation should be activated when nitrous oxide is present in the airway circuit.

If the concentration of oxygen in the breathing circuit exceeds 60% and nitrous oxide is in use, both  $O_2$  and  $N_2O$ should be activated.

When the "**Comp**" softkey is pressed, the following softkeys will be displayed: "**Comp.**", "**Enter**", and "**Return**".

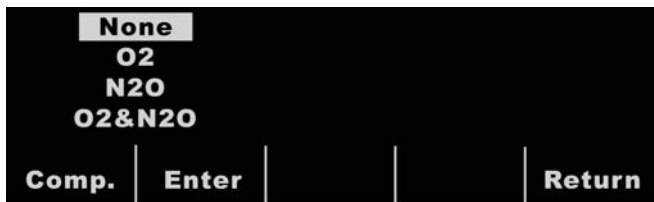

Pressing the **Comp.** softkey will scroll the highlight among the different types of compensation available (either NONE, O2, N2O, or O2 & N2O). The "O2&N2O" selection turns oxygen and nitrous oxide compensation on. Two asterisks (\*), located on the left side of the CO2 field, will be displayed indicating compensation for both oxygen and nitrous oxide. The left asterisk indicates oxygen compensation is active and the right asterisk indicates nitrous oxide compensation is active. The "O2" selection turns oxygen compensation on and displays an asterisk in the far left of the CO2 field. The "N2O" selection turns nitrous oxide compensation on and displays an asterisk to the right of the O2 asterisk. The "NONE" selection will turn all compensations off and eliminate the asterisks from the display. After selecting the appropriate compensation press "**Enter**" to activate the selected function.

Pressing the "**Return**" softkey will return the user to the EtCO<sub>2</sub> submenu. Pressing the "Return" softkey again will return the user to the physiological monitoring menu.

#### **"Zoom" Softkey**

The user can select the zoom level for capnogram waveforms by pressing the "**Zoom**" softkey. When the "**Zoom**" softkey is pressed the scale for the displayed cagnogram waveform will scroll among 0-12.5 mmHg, 0-25 mmHg, 0-50 mmHg, 0-75 mmHg, and 0-100 mmHg.

The scales are 0-1.7, 0-3.3, 0-6.6, 0-10, and 0-13.3 if units of kPa or % have been configured. (Refer to the **M Series** Configuration Guide for instructions on how to configure alternate units of measure.)

## **Displaying the Capnogram "Waveform"**

**M Series** systems allow the user to display one or two waveforms when in the Monitor, Defib, or Manual (AED) mode. Only one waveform will be displayed in Pacer mode.

Pressing the **"Wave2"** softkey from the physiological monitoring menu cycles the display from the capnogram waveform, to the plethysmograph waveform (if SpO2 is installed), to no second waveform displayed.

A second waveform can be displayed provided that the defibrillator is not charging or an ECG analysis is not in progress. The waveform will be temporarily removed from the display, if currently visible, when any of the following buttons is pressed: Charge, Analyze, Energy Select, Sync On/Off. The second waveform will be restored to the display under the following conditions:

- 3 seconds after a shock is delivered
- 3 seconds after an analysis is completed, unless the defibrillator is charging
- 4 seconds after the last Energy Select button press

• 3 seconds after Sync mode is turned off

The Capnogram waveform is displayed at half the speed of the ECG display, and provides 8 seconds of data.

Use the "Zoom" softkey from the EtCO<sub>2</sub> submenu to adjust the waveform display size. Numbers shown on the left side of the Capnogram display indicate the scaling.

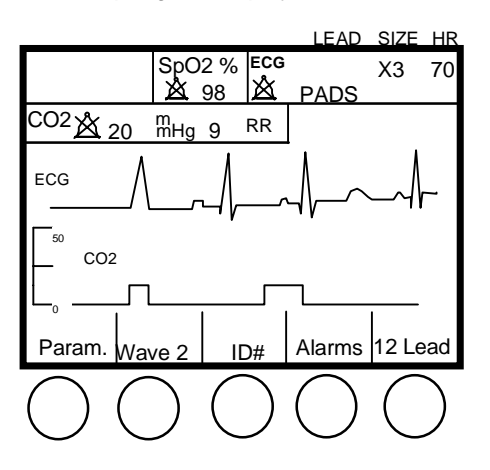

# **Recorder Operation**

To start the strip chart recorder, press the **RECORDER** button. The recorder will run continuously until the button is pressed again.

Each time the strip chart recorder is started, the time, date, ECG lead, size, heart rate, respiration rate, and EtCO<sub>2</sub> value are printed on the top part of the paper. If selected, the Capnogram waveform will also be printed with the selected scaling under the ECG trace.

All waveforms printed by the recorder are delayed by six seconds relative to their occurrence.

# **Alarms**

The **M Series** EtCO<sub>2</sub> option provides user programmable "out of range" alarms for both End-Tidal CO<sub>2</sub> and Respiration Rate. Press the "**Alarms**" softkey to display the Alarm Set screen and softkeys.

The EtCO<sub>2</sub> and respiration rate alarms share the same State field and cannot be enabled or disabled separately. Enabling the EtCO<sub>2</sub> alarms enables both EtCO<sub>2</sub> and respiration rate alarm functions. Disabling EtCO<sub>2</sub> or respiration rate alarms disables the other alarm function.

Press the **Inc** or **Dec** softkeys to select "ENABLE", "DISABLE", or "AUTO" for both the EtCO<sub>2</sub> alarm and the respiration rate alarm. Pressing the **Next Field** softkey when either "ENABLE or "DISABLE" has been chosen will set the selected State for EtCO<sub>2</sub> and respiration rate and move the highlight to the next field (Low limit field).

When "AUTO" has been selected for EtCO<sub>2</sub> and respiration rate and the **Next Field** softkey is pressed, the unit will automatically set the lower and upper limits for EtCO<sub>2</sub> and respiration rate. For EtCO<sub>2</sub>, the limits will be set to  $+/-25\%$ of the patient's currently measured EtCO<sub>2</sub> value. If the

EtCO<sub>2</sub> value is greater than 40mmHg (which is equivalent to 5.3kPa or 5.3% at a barometric pressure of 760mmHg), then 10mmHg (1.3 for kPa or %) will be added and subtracted from the reading to set the upper and lower limits. The auto alarm limits are set only if valid measurements are present for the vital sign.

For the automatic respiration rate alarm limits, the unit will set the lower and upper limits for respiration by adding and subtracting the values shown in the following table from the patient's current breath rate.

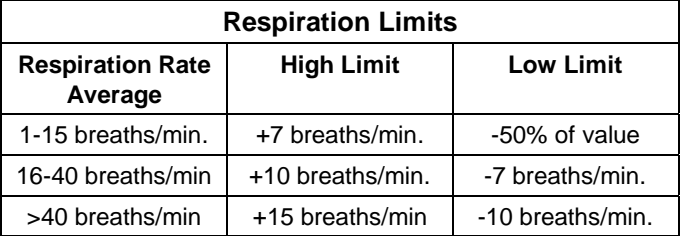

Refer to the **ALARMS** Section of the **M Series** Operator's Guide for further details.

The **M Series** device has three levels of alarms.

- 1. **High Priority:** If enabled, these alarms reflect physiological parameters that are outside the previously set limits. They will cause a continuous audio tone, highlight the alarming parameter and flash the associated alarm bell.
- 2. **Medium Priority:** These alerts reflect equipment related user correctable faults such as "LEAD OFF" or "ZERO CO2 ADAPTER?". They will cause a 2 beep audio tone and display a message for a timed period.
- 3. **Low Priority:** These are informational messages to the user, such as WARMUP, and will have no audio indication.

## **Alarm Limits**

The following table shows the low and high alarm limit ranges for EtCO<sub>2</sub> and default values.

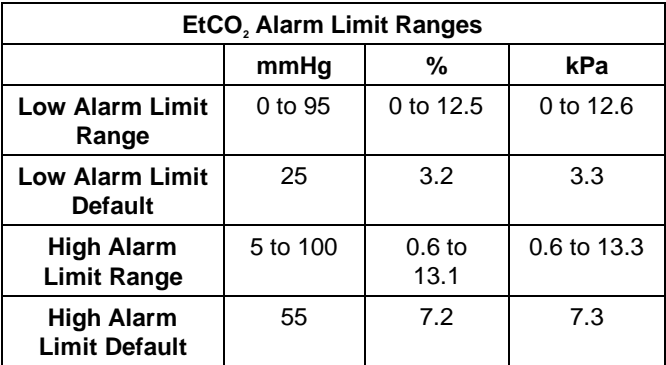

The Low respiration rate Alarm Limit range is 0 to 100 respirations per minute with default setting of 5. The High respiration rate Alarm Limit range is 5 to 150 respirations per minute with a default setting of 120.

#### **Suspending Alarms**

A high priority alarm notifies users in the following ways:

- continuous audio tone sounds
- value of the alarming parameter on display highlights
- bell on display associated with parameter flashes
- 15-second strip chart recording prints (if configured)

Press the **ALARM SUSPEND** button to silence the alarm tones for approximately 90 seconds. An "X" will be placed through the flashing bell  $(\mathbb{X})$  to indicate that alarms associated with the affected parameter have been temporarily disabled. Pressing the **ALARM SUSPEND** button again will reactivate the alarm processing.

When the alarm suspend period has timed-out and the alarm condition has **not** been corrected, the following will occur:

- a continuous audio tone will return
- the value of the alarming parameter will continue to be highlighted
- the bell associated with that parameter will flash.

When the alarm suspend period has timed-out and the violation has been corrected the **M Series** will return to normal operating mode.

If a second alarm relating to a different parameter occurs while the first alarm is suspended, press the **ALARM SUSPEND** button to suspend the second alarm tone. The old alarm continues a separate time out of its suspension.

#### **Activating / Deactivating Alarms**

Pressing and holding the **ALARM SUSPEND** button for approximately 4 seconds will deactivate all alarm functions. All bells will have an "X" through them ( $\mathbb A$ ) to indicate that alarms are deactivated.

If all alarms are deactivated and the **ALARM SUSPEND** button is briefly pressed, all of the enabled alarm functions will be activated. (Refer to **SET ALARMS** Section of the **M Series** Operator's Guide).

# **Automated External Defibrillator (AED) Operation**

M-Series AED's equipped with End Tidal Carbon Dioxide operate in a slightly different way than Manual and Advisory models equipped with EtCO<sub>2</sub>. These differences are explained below.

#### **Semi-Automatic Operation**

The capnogram waveform cannot be displayed in Semi-Automatic mode.

Although EtCO<sub>2</sub> alarm functions are operational in semiautomatic mode, Heart Rate alarm functions are disabled. Background ECG analysis functions, however, continue to operate as described in the AED section of the **M Series** Operator's Guide.

The EtCO<sub>2</sub> monitoring parameters can be changed by pressing the "**Param**" softkey.

The **ALARM SUSPEND** button can be used to activate, deactivate, or suspend the EtCO<sub>2</sub> alarms as described previously. The alarm limit settings cannot, however, be changed in semi-automatic mode. Only the default alarm limits are available. See the **M Series** Configuration Guide for information on setting alarm limit defaults.

#### **Manual Mode Operation**

The capnogram waveform can be displayed by pressing the "**Wave2**" the softkey provided that the defibrillator is not charging or an ECG analysis is not in progress. The waveform will be temporarily removed from the display, if currently visible, when any of the following buttons are pressed: **CHARGE**, **ANALYZE**, **ENERGY SELECT**, **SYNC ON/OFF.** The second waveform will be restored to the display under the following conditions:

- 3 seconds after a shock is delivered
- 3 seconds after an analysis is completed, unless the defibrillator is charging
- 4 seconds after the last Energy Select button press
- 3 seconds after Sync mode is turned off

The waveform cannot be displayed in pace mode.

Both Heart Rate and EtCO<sub>2</sub> alarms are operational. The alarm limits can be changed by pressing the "**Alarms**" softkey. The EtCO<sub>2</sub> monitoring parameters can be changed by pressing the "**Param**" softkey.

#### **Check Out Procedure**

The following procedure verifies that the sensor has been zeroed correctly, and that the alarms are functional:

- 1. Attach the Capnostat<sup>®</sup> sensor cable to the rear of the **M Series** product.
- 2. Turn the selector switch to **MONITOR** mode or **ON** (for AED models select "**Manual Mode**").
- 3. Connect sensor to "0" cell, which is located on the Capnostat sensor cable.
- 4. Wait for the  $CO<sub>2</sub>$  sensor to warm up and zero (if required). The message "WARM UP" is displayed typically for less than one minute. If sensor zero is required, the message "ZEROING CO2 SENSOR" displays.
- 5. After warm-up and zeroing is complete, connect the sensor to the "REF" cell, located on the Capnostat<sup>®</sup> sensor cable, for at least 5 seconds.
- 6. Verify that the displayed  $CO<sub>2</sub>$  value is 38mmHg +/- 2 mmHg.
- 7. Press the "**Wave2**" softkey. Verify that the capnogram waveform appears as a straight line at approximately 38mmHg.
- 8. Verify that the patient alarms are functional by entering the alarm menu, selecting enable, and setting the low EtCO2 alarm limit to 45. Press "**Return"** and then **ALARM SUSPEND**. Verify that the alarm tone is issued, the alarming parameter's value is highlighted, and the alarm bell flashes on the display. Repeat with the EtCO<sub>2</sub> low alarm set at 30 and the high alarm set at 35.
- 9. Remove the sensor from the reference cell and verify that "CHECK CO2 ADAPTER" appears in the message area of the graphic display and a two beep audio tone sounds.

When not in use, place Capnostat<sup>®</sup> sensor on the zero cell.

# **DEFAULT SETTINGS**

When the EtCO<sub>2</sub> option is turned on, the following default settings are automatically selected and remain in operation until changed.

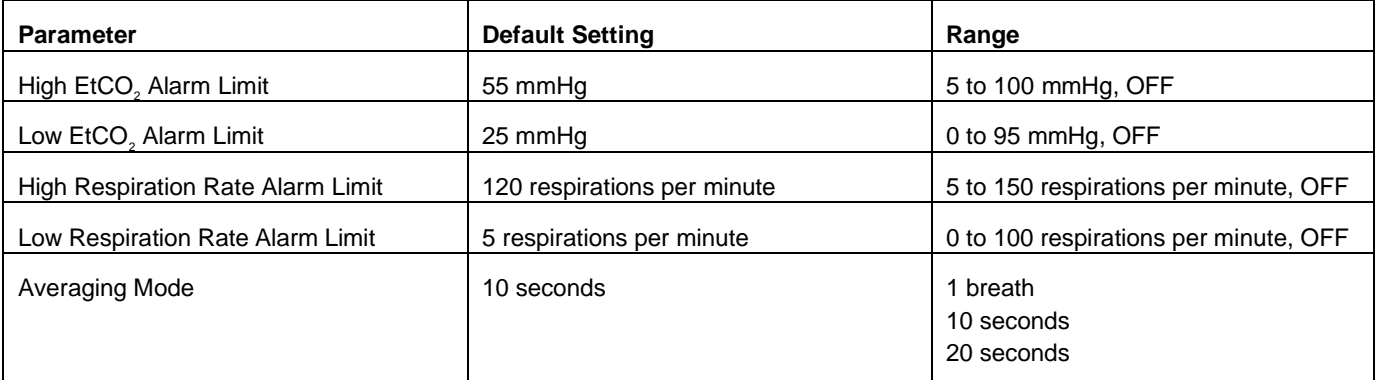

NOTE: The power on default settings for the capnogram waveform scale and  $CO<sub>2</sub>$  compensation are set in System Configuration, as are the power-on default settings for alarm limits. See the **M Series** Configuration Guide for more information.

# **MESSAGES AND TROUBLESHOOTING**

The following chart lists the messages and symptoms that may appear on the **M Series** unit relating to EtCO<sub>2</sub>, why the message appeared, and the action(s) to take if the message indicates a problem.

The operator should become thoroughly familiar with this information before monitoring patients.

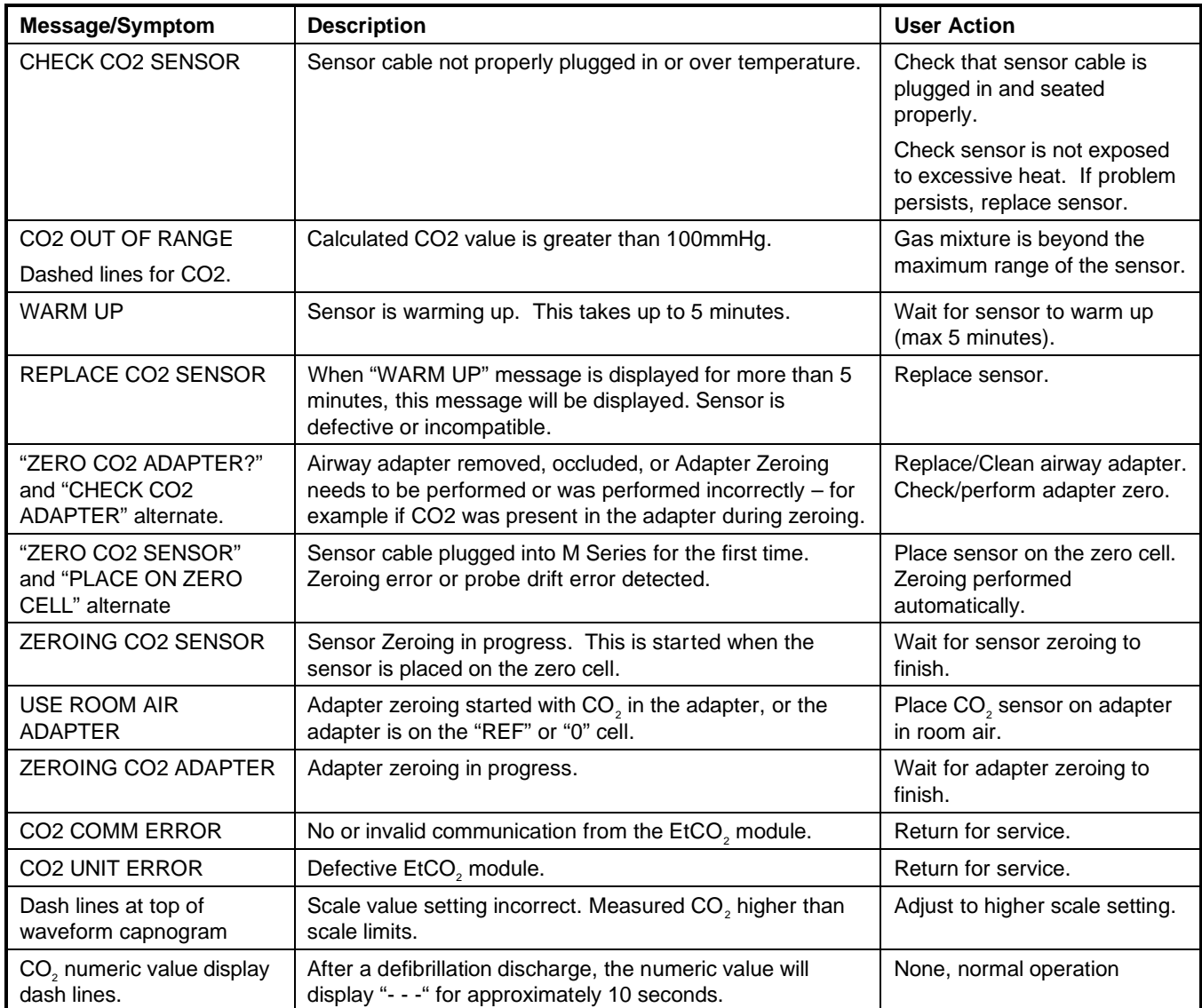

# **SPECIFICATIONS**

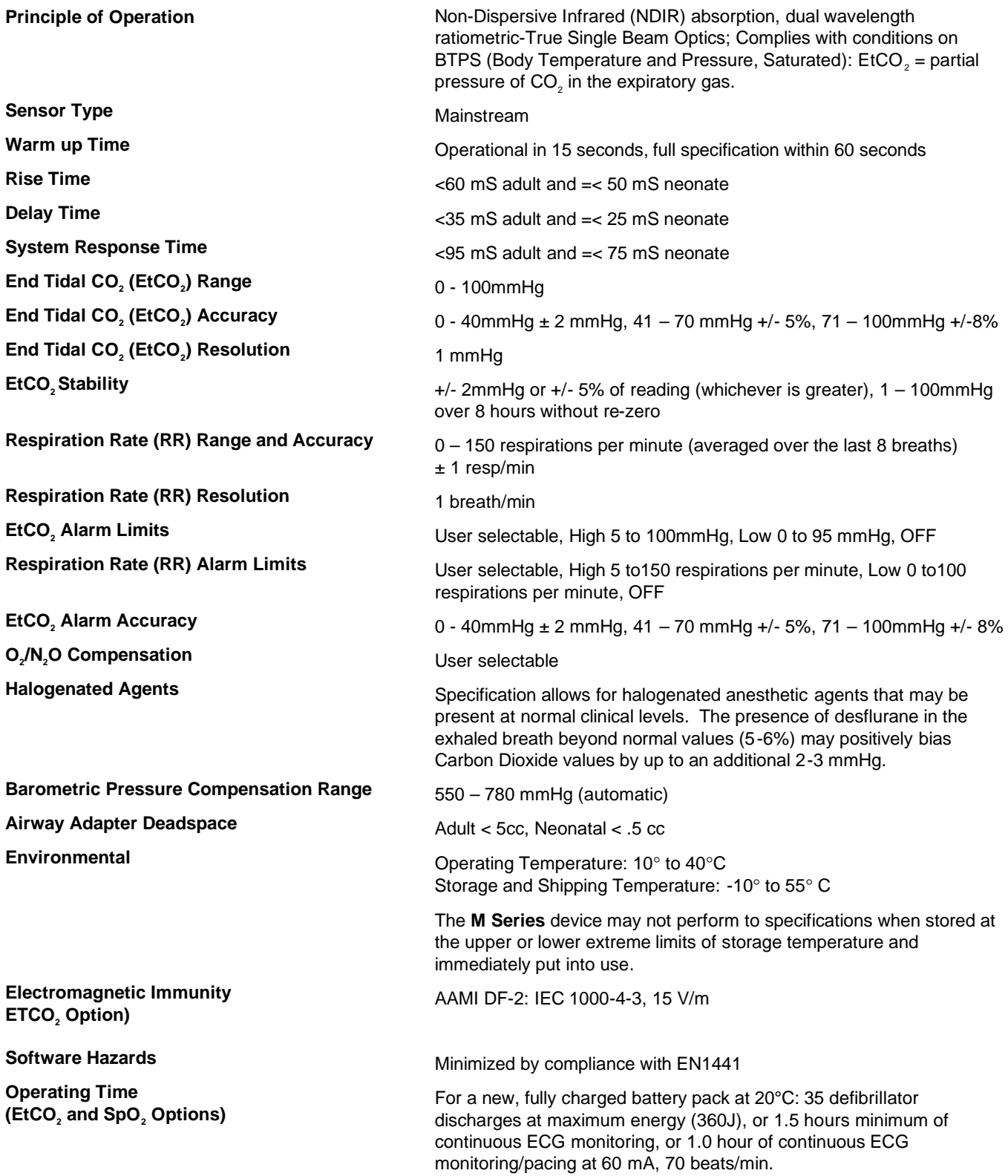